## Off-Campus Database Access

Submit

To access databases or journals off campus, simply log-in with your regular Merrimack credentials when prompted. These are the same credentials used when signing in to your email, MyMack, Blackboard, etc.

## Your NOBLE Library Account & How to Create/Reset Your Password

NOBLE (North of Boston Library Exchange) is the library consortium that McQuade belongs to. It's made up of 26 academic and public libraries that freely share materials via <u>ILL (interlibrary loan)</u>. Your NOBLE account allows you to place holds, renew items, and check out e-books from OverDrive.

To create or reset your NOBLE password, follow the steps below:

- 1. Go to https://evergreen.noblenet.org/eg/opac/password\_reset
- 2. Enter the library barcode number printed on the back of your MackCard\*\* in the "Barcode" box and click submit.

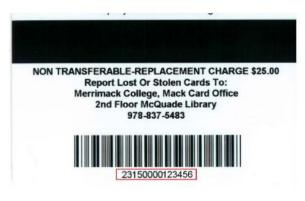

Note: You must have a valid email address associated with your library account. If not, please contact your local library for further assistance.
Barcode:
OR
Username:

 Check your Merrimack email- you will receive an email from evergreen@noblenet.org with instructions and a link to complete the password setup. Merrimack College: library account password reset request <a href="https://www.metric.com">https://www.metric.com</a>
evergreen@noblenet.org
4:50 PM (0 minutes ago)
forme
You have requested a reset of your NOBLE library system password.
Please perform the following steps to continue the process of resetting your password:
1. Open the following link in a web browser: <a href="https://www.metric.com/https://www.metric.com/eg/opac/password\_reset/c86b5ff6-85af-4b5a-8577-023ffac0a922">https://www.metric.com/eg/opac/password\_reset/c86b5ff6-85af-4b5a-8577-023ffac0a922</a>
The browser displays a password reset form in the browser. You must enter the password twice to ensure that you do not make a mistake. If the passwords match, you will then be able to log in to your library system account with the new password.

If you have any problems, please contact your library.

\*\*If you do not have a MackCard you can use your 6 digit Merrimack ID number followed by lowercase "mer" (for example: 123456mer) instead, then follow the same instructions.

If you do not receive the email, or encounter any other issues, please contact a McQuade librarian: <u>mcquade@merrimack.edu</u> // (978) 837-5177